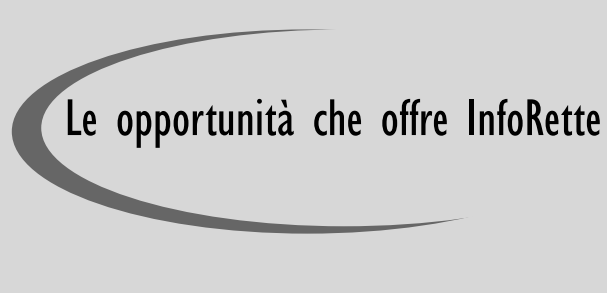

- <sup>⇒</sup> RICEVERE LE COMUNICAZIONI TRAMITE E-MAIL E NON PIU' CON POSTA ORDI-NARIA.
- <sup>⇒</sup> ACCEDERE ALLA PAGINA RISERVATA E VISUALIZZARE LE RETTE DI FREQUENZA DIRETTAMENTE SU PC, SMARTPHONE O TABLET
- <sup>⇒</sup> VERIFICARE LA CORRETTA ATTRIBUZIO-NE DELLE RETTE DI FREQUENZA
- <sup>⇒</sup> VERIFICARE LO STATO DEI PAGAMENTI

### Inizia subito ad usarla!

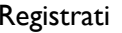

Accedi

Verifica

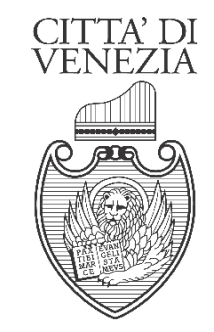

*DIREZIONE POLITICHE EDUCATIVE, DELLA FAMIGLIA E SPORTIVE*

### **Per informazioni e chiarimenti**

Ufficio Bilancio e Controllo di Gestione

**San Marco - Calle Cavalli n. 4084 30124 Venezia Tel. 041 2748529 - Fax 041 2748648** 

**Villa Querini - Via Verdi n. 36 30171Mestre Tel. 041 274.9543/9547/9549/.9670 Fax 041 2749541** 

**e-mail: retteniditrasportiscolastici@comune.venezia**.it

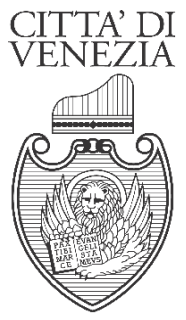

*DIREZIONE POLITICHE EDUCATIVE, DELLA FAMIGLIA E SPORTIVE* 

# *InfoRette*

*LA NUOVA APPLICAZIONE PER LA GESTIONE DELLE RETTE DI FREQUENZA DI ASILI NIDO E SPAZIO CUCCIOLI* 

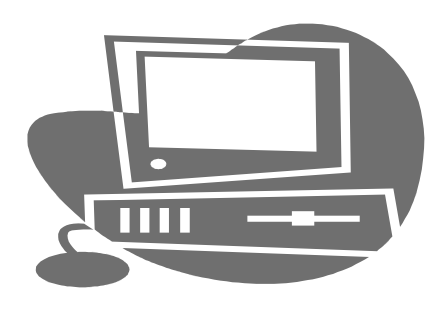

## REGISTRATI

**Vai alla pagina:** 

**http://portale.comune.venezia.it/rette/** 

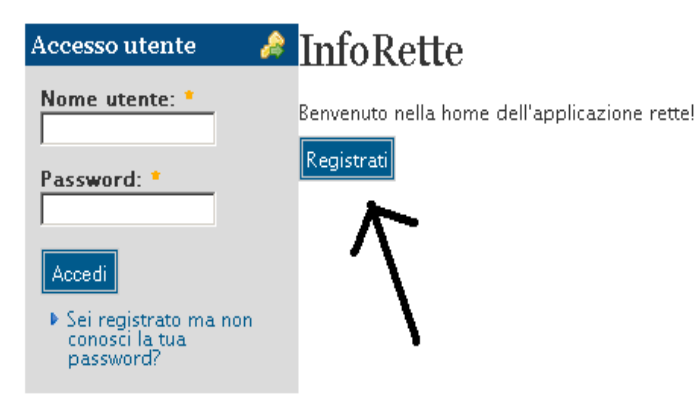

 **Clicca su "Registrati"** 

### **InfoRette**

**Research Communications** 

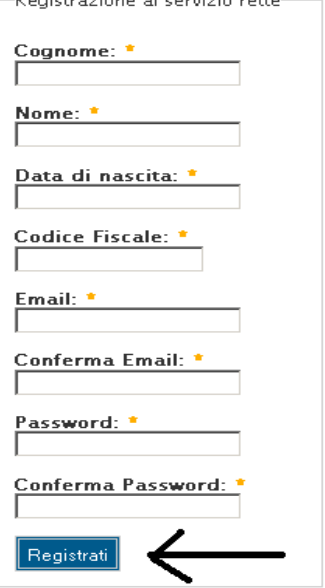

Compila il modulo di registrazione con i dati di uno dei genitori, scegli una password e **clicca su "Registrati"**

Ricevi immediatamente una e-mail automatica di conferma all'indirizzo di posta elettronica che hai indicato.

# **ACCEDI**

### **Vai alla pagina:**

**http://portale.comune.venezia.it/rette/** 

### **Inserisci "Nome utente" e "Password"**

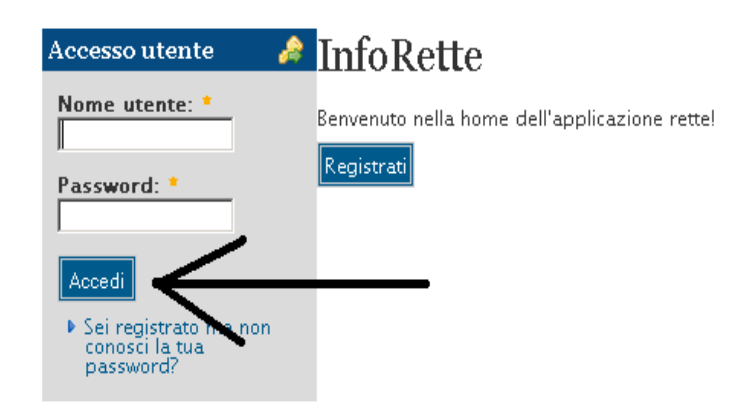

 **Clicca su "Accedi"** 

Puoi ora visualizzare:

- ♦ la **"Lista bambini"** con l'elenco dei tuoi bambini frequentanti i servizi 0-3 del Comune di Venezia
- Il tuo "ISEE" con indicazione dell' importo, la situazione (valido, in scadenza o scaduto), la data di scadenza e la retta base
- Le "Modalità di pagamento"

## **VERIFICA**

Selezionando il nome del bambino/a dalla **"Lista bambini"** vedi le rette attribuite con importo, mese di riferimento, eventuale causale di riduzione o maggiorazione e lo stato dei pagamenti.

#### **InfoRette** Personicol

Oui puoi vedere le rette di frequenza, lo stato dei pagamenti e il tuo ISEE.

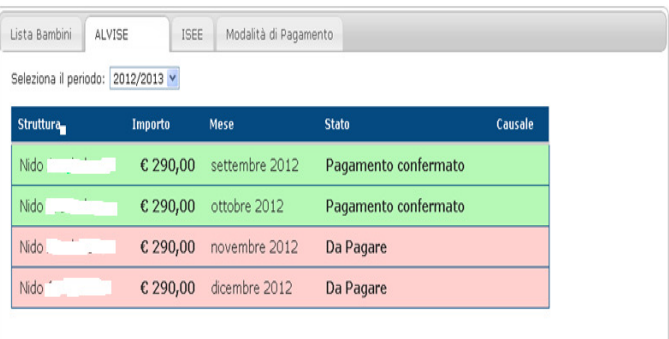

Puoi verificare la correttezza degli importi che sono stati attribuiti e l'avvenuta registrazione dei pagamenti effettuati.

Per qualsiasi chiarimento puoi contattare L'Ufficio all'indirizzo di posta elettronica: **retteniditrasportiscolastici@comune.venezia**.it